# Amplificador de guitarra

# **THR** Series **THR30HA Wireless**

Manual de Referência

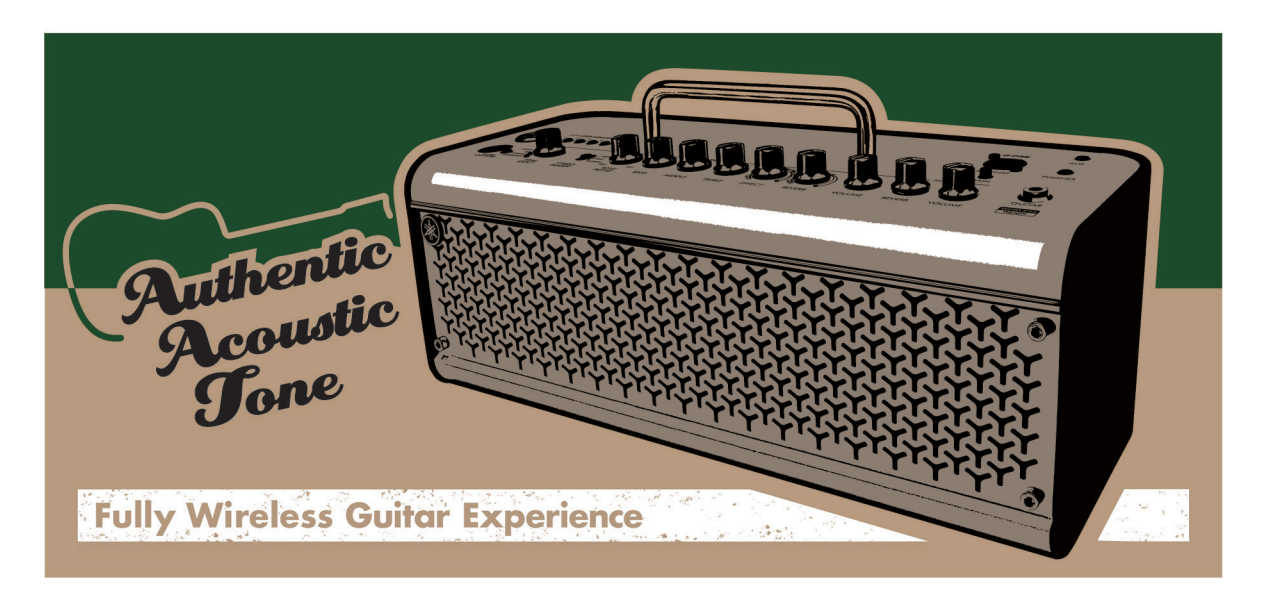

# **Índice**

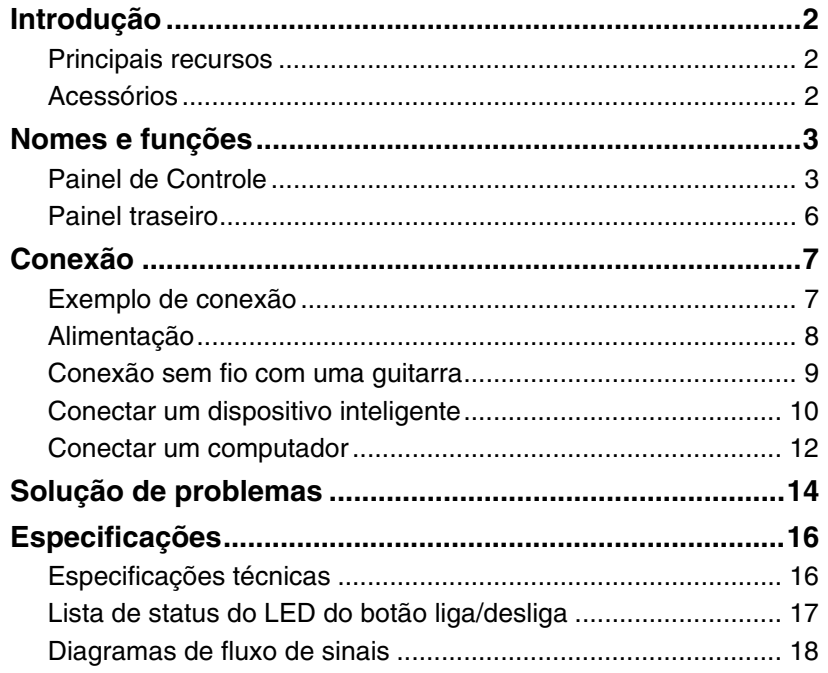

PТ

# <span id="page-1-0"></span>**Introdução**

Obrigado por comprar o Yamaha THR30IIA Wireless.

Este produto é um amplificador de guitarra compacto e muito versátil projetado para quem toca guitarra acústica. Você pode usar este produto em casa, em espaços de ensaio, em outros lugares e onde desejar!

É recomendável ler este manual atentamente para que você possa aproveitar por completo as funções avançadas e práticas do produto. Também é recomendável guardar este manual para consulta futura.

# <span id="page-1-1"></span>**Principais recursos**

- **Amplificador de guitarra sofisticado com modelagem de microfone avançada possibilitada pela tecnologia VCM original da Yamaha.**
- **O receptor sem fio integrado funciona com o transmissor sem fio Line 6 Relay G10T (vendido separadamente) para uso com conexão sem fio.**
- **O recurso Bluetooth® permite reproduzir fontes de música e editar as configurações de som do amplificador usando um dispositivo inteligente ou um computador.**
- **A bateria recarregável integrada permite o uso sem adaptador de energia.**
- **A tecnologia Estéreo Estendido original da Yamaha oferece uma imagem estéreo incrivelmente ampla, muito mais ampla do que o tamanho compacto da unidade.**
- **O Stereo Imager oferece um som de guitarra ainda mais expansivo, além de ser bom para acentuar os vocais.**
- **O recurso de interface de áudio permite gravar sua guitarra com o processamento do amplificador no computador via USB.**
- **Conta com um afinador cromático integrado.**
	- \* **O que é a tecnologia VCM?** Uma tecnologia de modelagem física original desenvolvida pela Yamaha, a tecnologia VCM reproduz as características do circuito analógico de cada componente de modo a transmitir com precisão o som do equipamento modelado.

# <span id="page-1-2"></span>**Acessórios**

- **Adaptador de alimentação**
- **Guia Rápido**
- **Folha de instruções de segurança**
- **Lista de unidades de assistência técnica**
- **Cubase AI informações para download**

Os transmissores sem fio LINE 6 descritos neste documento referem-se ao Relay G10T e ao Relay G10TII (abreviados a seguir como Relay G10T.)

# <span id="page-2-0"></span>**Nomes e funções**

# <span id="page-2-1"></span>**Painel de Controle**

#### **THR30IIA Wireless**

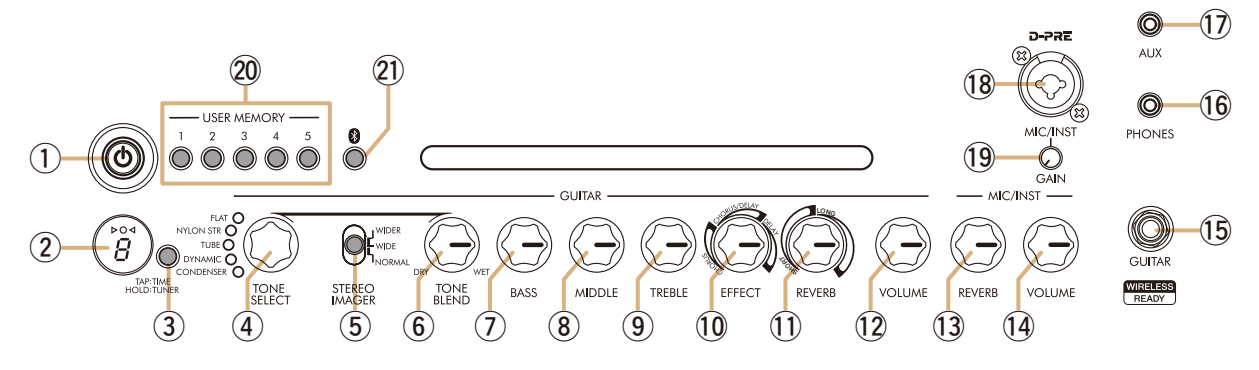

# ①  $[$  <sup>(</sup>) ] (Botão liga/Desliga)/LED do botão liga/Desliga

Este é o botão liga/desliga da unidade.

Quando o produto estiver ligado, o LED do botão liga/desliga, a lâmpada correspondente ao tom selecionado e a lâmpada de energia no gabinete do alto-falante ficarão acesos.

# **(2) Visor LED**

Indica condições e configurações individuais do THR30IIA Wireless.

### <span id="page-2-2"></span>e **Botão [TAP/TUNER]**

#### **Função do afinador**

Pressionar o interruptor por 1 segundo aciona a função do sintonizador e as luzes  $\triangleright \bigcirc \triangleleft$  indicadoras. O afinador está calibrado a A4=440 Hz. Afine a guitarra até que o tom desejado apareça no visor LED. Quando somente o círculo (O) estiver visível no centro do visor  $\triangleright$  O  $\triangleleft$ , significa que a afinação é precisa.

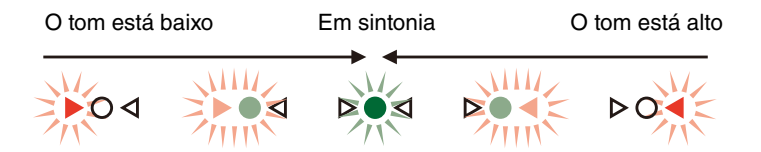

Pressione o botão [TAP/TUNER] novamente para desativar a função do afinador\*.

\* Quando a função do afinador está ligada, a guitarra é silenciada. Os sons do conector [AUX], do conector [USB] e do Bluetooth são emitidos para o alto-falante principal e para o conector [PHONES].

#### **Função Tap Tempo**

Quando um efeito CHORUS/DELAY ou DELAY estiver selecionado com o controle <sup>10</sup> do botão [EFFECT], será possível definir o tempo do atraso tocando (mais de duas vezes) no interruptor.

#### <span id="page-2-3"></span>**Configuração Estéreo Estendido**

Pressione o botão [TAP/TUNER] por mais de cinco segundos para ligar/desligar a função Estéreo Estendido\*. A função Estéreo Estendido produz um campo estéreo muito mais amplo. Isso afeta os sons do conector [AUX], do conector [USB] e do Bluetooth, bem como o efeito de reverberação da guitarra. A configuração Estéreo Estendido (ON/OFF) (Ligado/Desligado) é salva quando a energia é desligada.

ON (Ligado): "#" no visor LED 2 está desligado (configuração padrão). OFF (Desligado): "#" no visor LED 2 está ligado.

# **4** Botão [TONE SELECT]

Seleciona o tom. A lâmpada do tom correspondente será acesa. Quando a energia for ligada, o tom mais recente será selecionado.

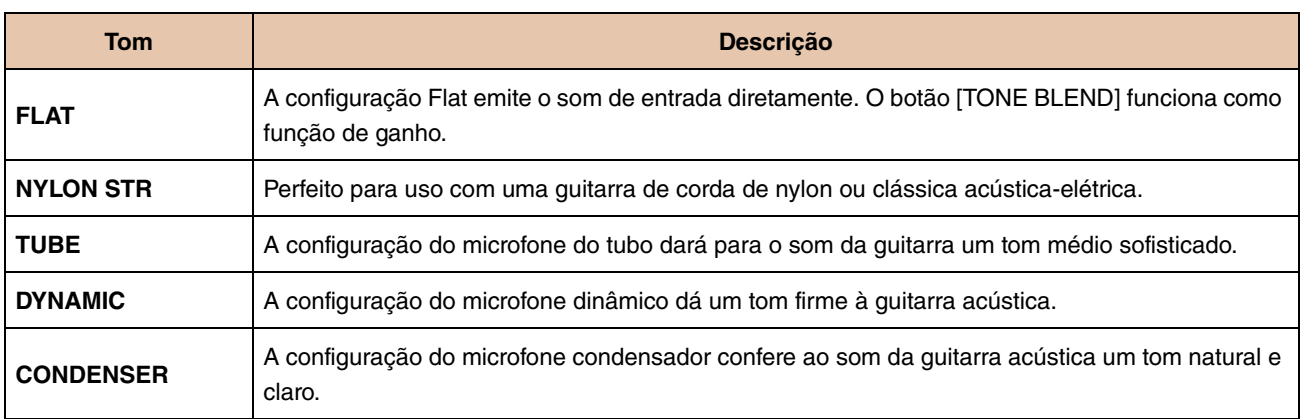

#### **Lista de tons**

# **5** Interruptor [STEREO IMAGER]

Selecione o efeito Stereo Imager, que propaga o som da guitarra para a esquerda e para a direita. O Stereo Imager também acentua o som da voz no centro com o som da guitarra expandindo para a esquerda e para a direita. O Stereo Imager afeta somente o som da guitarra do conector [GUITAR]  $\circledB$ .

[NORMAL]: Define o som da guitarra e o som da voz para o centro.

[WIDE]: Propaga o som da guitarra para a esquerda e para a direita.

[WIDER]: Propaga o som da guitarra ainda mais para a esquerda e para a direita.

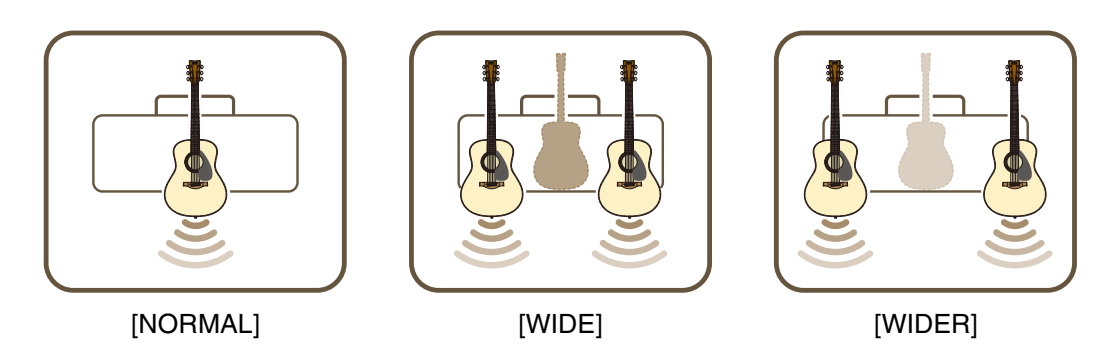

### <span id="page-3-0"></span>y **Botão [TONE BLEND]**

Mescla o som do microfone frontal modelado de uma guitarra acústica elétrica com o som do captador real da guitarra. (A configuração máxima produz apenas o som do microfone. A configuração mínima produz apenas o som direto do captador.)

# u **Botão [BASS]**

Ajuste de tom para o som da guitarra. Gire o botão no sentido horário para aumentar as baixas frequências.

### i **Botão [MIDDLE]**

Ajuste de tom para o som da guitarra. Gire o botão no sentido horário para aumentar as frequências médias.

### <span id="page-3-1"></span>o **Botão [TREBLE]**

Ajuste de tom para o som da guitarra. Gire o botão no sentido horário para aumentar as altas frequências.

# !0 **Botão [EFFECT]**

Selecione o tipo de efeito e a intensidade aplicada ao som da guitarra pelo conector [GUITAR] **1**6. Selecione um de três efeitos diferentes: CHORUS, CHORUS/DELAY\*1 ou DELAY\*1. Gire o botão no sentido horário\*2 para aumentar o nível de cada efeito.

- \*1 Quando CHORUS/DELAY ou DELAY for selecionado, o botão de [TAP/TUNER] e poderá ser usado para ajustar o período de atraso.
- \*2 Gire o botão totalmente no sentido anti-horário para desativar o efeito.

# !1 **Botão [REVERB]**

Selecione um de dois efeitos de reverberação diferentes: SHORT (curto) e LONG (longo). Gire o botão no sentido horário para aumentar o nível de cada reverberação. Gire o botão totalmente no sentido anti-horário para desativar o efeito.

# <span id="page-4-1"></span>!2 **Botão [VOLUME]**

Ajusta o volume geral do som da guitarra. O ajuste deste botão não afeta o sinal enviado para o conector [USB] !3. O volume emitido para o conector [LINE OUT] [L] [R] é constante, independentemente do ajuste do botão [VOLUME].

# !3 **Botão [MIC/INST REVERB]**

Ajusta a intensidade da reverberação para o áudio do microfone ou instrumento eletrônico conectado ao conector [MIC/INST] !8. Gire o botão no sentido horário para aumentar o nível da reverberação.

# !4 **Botão [MIC/INST VOLUME]**

Ajusta o volume do microfone ou instrumento eletrônico conectado ao conector [MIC/INST]  $@.$ 

# !5 **Conector [GUITAR]**

Um conector de fones padrão para conectar\* uma guitarra ao THR30IIA Wireless. O conector [GUITAR] começa a carregar o Relay G10T automaticamente quando o Relay G10T é conectado.

\* O canal de transmissão ideal é definido automaticamente quando o Relay G10T está conectado ao conector [GUITAR] por pelo menos 10 segundos.

# <span id="page-4-2"></span>!6 **Conector [PHONES]**

Um miniconector de fones estéreo usado para conectar\* fones estéreo ao THR30IIA Wireless.

\* O som do alto-falante será silenciado quando um plugue for inserido no conector [PHONES].

# !7 **Conector [AUX]**

Um miniconector de fones estéreo usado para conectar\* um dispositivo de áudio externo ao THR30IIA Wireless. \* O sinal recebido no conector [AUX] não é enviado para o conector [USB] @5.

# !8 **Conector [MIC/INST]**

Para conectar\* a um microfone ou instrumento eletrônico. Este conector pode ser conectado a plugues tipo XLR ou tipo fone (balanceados/não balanceados).

# !9 **Botão [GAIN]**

Ajusta o nível de sinal de entrada do conector [MIC/INST].

# <span id="page-4-0"></span>@0 **Botão [USER MEMORY] [1] [2] [3] [4] [5]**

Salva até cinco conjuntos de configurações do controlador da guitarra (TONE BLEND, BASS, MIDDLE, TREBLE, EFFECT, REVERB), configuração do STEREO IMAGER e uma configuração do controlador de microfone/instrumento (MIC/INST REVERB).

Pressione e segure (por cerca de 2 segundos) o botão [USER MEMORY] do número correspondente para salvar as configurações. A operação de salvamento terá sido concluída quando o número da memória do botão sendo pressionado aparecer no visor LED (2). Pressione o botão numerado desejado (por menos de 2 segundos) para recuperar as configurações salvas.

# @1 **Botão [Bluetooth]**

Define a função Bluetooth. Mantenha pressionado por três segundos para ativar o emparelhamento do Bluetooth. O visor LED 2 piscará na cor verde. Para obter mais detalhes, consulte a seção "Conectar um dispositivo inteligente" na [página 10](#page-9-0).

# <span id="page-5-0"></span>**Painel traseiro**

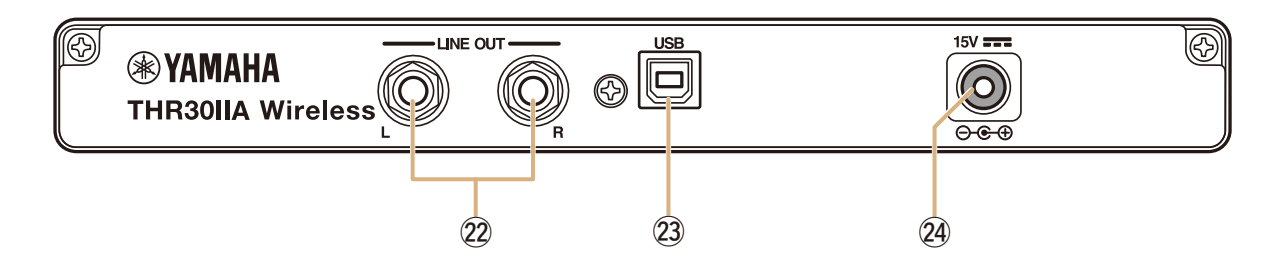

# @2 **Conector [LINE OUT] [L] [R]**

Estes são os conectores de fones padrão usados para emitir sinais de áudio em nível de linha e são usados para a conexão a dispositivos externos que controlam sinais em nível de linha. Estes conectores podem ser conectados a plugues tipo fone (balanceados/não balanceados).

# @3 **Conector [USB]**

Este conector é usado para conectar o THR30IIA Wireless a um computador através de um cabo USB.

### @4 **Conector [15 V] DC IN**

Para conexão ao adaptador de alimentação fornecido.

# **Sobre as configurações padrão**

Para redefinir todo o conteúdo armazenado na memória do usuário, ligue a energia enquanto mantém pressionados os botões [USER MEMORY] [1], [3] e [5].

### **AVISO**

**Todo o conteúdo armazenado na memória do usuário será redefinido para os padrões de fábrica quando a unidade for inicializada.**

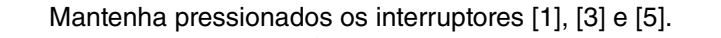

**MEMORY** 

Ligue a energia.

# <span id="page-6-0"></span>**Conexão**

O THR30IIA Wireless pode ser usado com uma conexão convencional por cabo (usando um cabo adequado) ou com uma conexão sem fio.

# <span id="page-6-1"></span>**Exemplo de conexão**

- **Certifique-se de que todos os dispositivos a serem conectados à unidade por cabo estejam desligados.**
- **Ao conectar a unidade a um dispositivo externo, sempre use um cabo adequado que corresponda às especificações do conector e conecte-o com firmeza.**

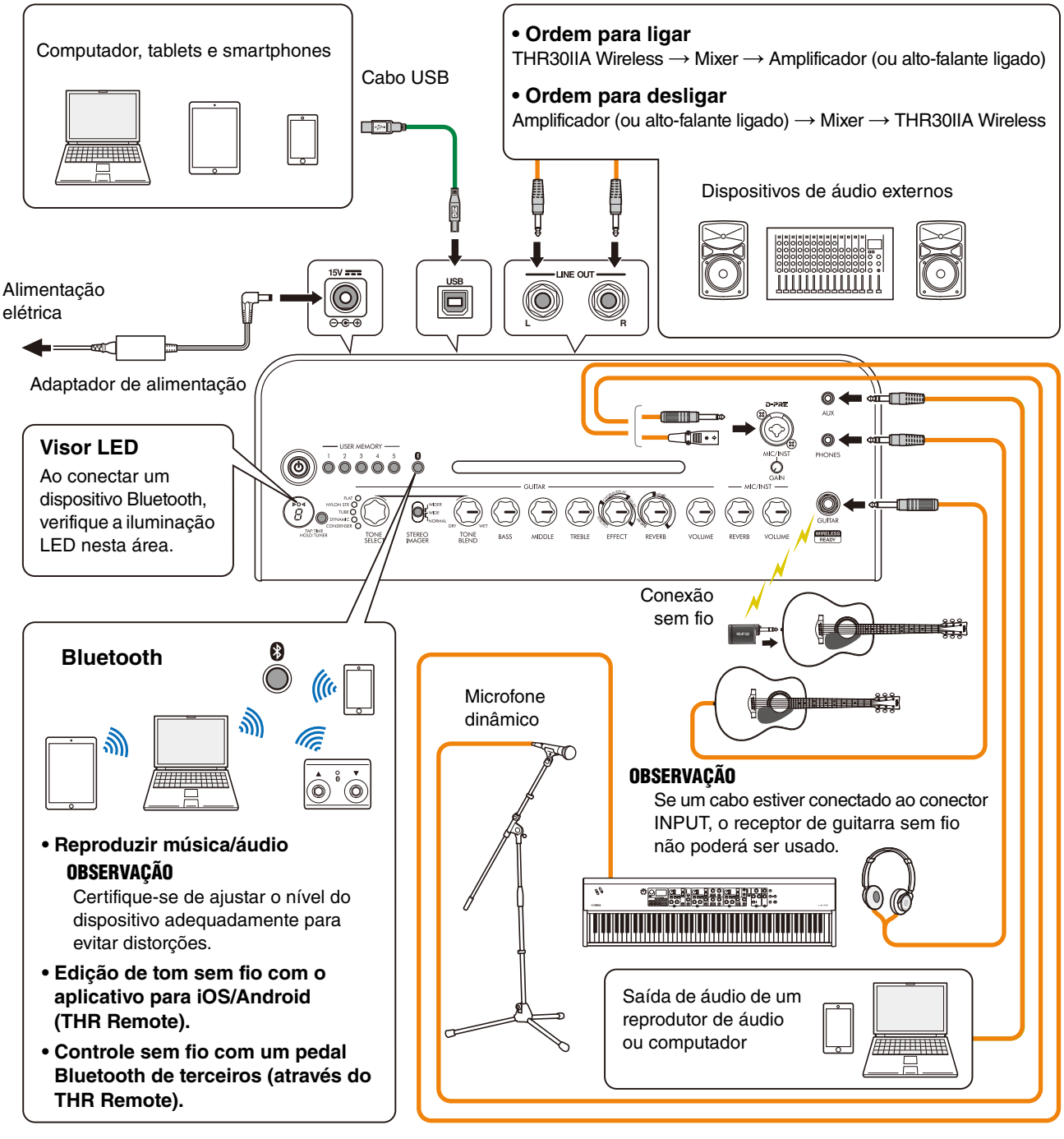

\* As ilustrações e os visores LCD mostrados neste manual têm apenas fins informativos e podem apresentar diferenças em relação às exibidas no instrumento.

#### **Precauções sobre o uso do conector USB**

Certifique-se de seguir os pontos na próxima página ao conectar um computador ao conector USB do THR30IIA Wireless para evitar a perda de dados do computador ou o travamento/desligamento do THR30IIA Wireless.

#### **AVISO**

- **Use um cabo USB do tipo AB com menos de 3 metros. Não é possível usar cabos USB 3.0.**
- **Certifique-se de ativar o computador do modo de suspensão/hibernação/em espera antes de conectar um computador ao conector USB.**
- **Sempre feche todos os aplicativos em execução no computador antes de conectar ou desconectar o cabo USB e ajuste a saída de volume do computador para o nível mínimo.**
- **Ao conectar ou desconectar o cabo USB, certifique-se de ajustar os controles OUTPUT (botões [VOLUME] e [MIC/INST VOLUME]) no THR30IIA Wireless para os níveis mínimos.**
- **Aguarde pelo menos 6 segundos entre a conexão e a desconexão do cabo USB.**

# <span id="page-7-0"></span>**Alimentação**

O THR30IIA Wireless pode funcionar com alimentação CC (através do adaptador de alimentação) ou com a bateria recarregável integrada\*.

\* Quando você usa o THR30IIA Wireless com a bateria recarregável integrada, o volume de saída máximo é reduzido [\(página 16\)](#page-15-1).

#### **Ao usar o adaptador de alimentação**

Conecte\* o cabo de alimentação fornecido ao adaptador de alimentação e, depois, conecte o adaptador de alimentação fornecido ao conector DC IN [15V] localizado no painel traseiro do THR30IIA Wireless. Finalmente, conecte o plugue CA a uma tomada elétrica.

\* Siga a Folha de Instruções de Segurança inclusa antes de fazer as conexões.

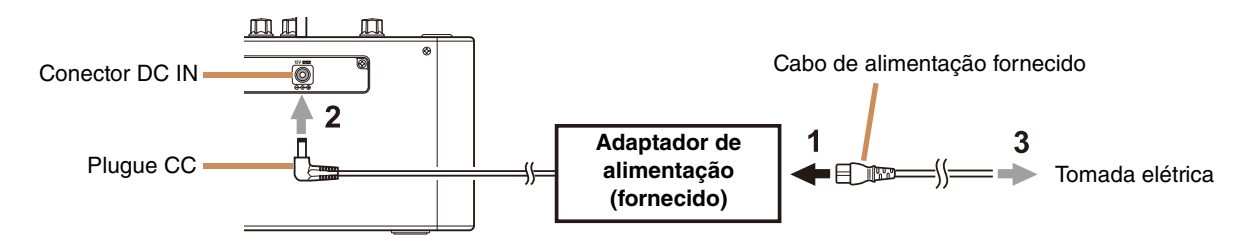

#### <span id="page-7-1"></span>■ Ligar e desligar

Pressione e segure o botão liga/desliga  $\phi$ ] na parte superior do THR30IIA Wireless por um segundo para ligar ou desligar\*. O LED do botão liga/desliga acende quando o botão liga/desliga é ligado. O LED do THR30IIA Wireless acende na cor verde durante o carregamento. Caso contrário, ele acende em vermelho.

\* Siga a Folha de Instruções de Segurança inclusa antes de fazer as conexões.

#### **Verificar o nível de bateria**

Pressione o botão [  $\bigcirc$  ] no topo do THR30IIA Wireless brevemente para verificar o nível de bateria. A capacidade restante da bateria é exibida em quatro níveis: 3, 2, 1 e L (baixo).

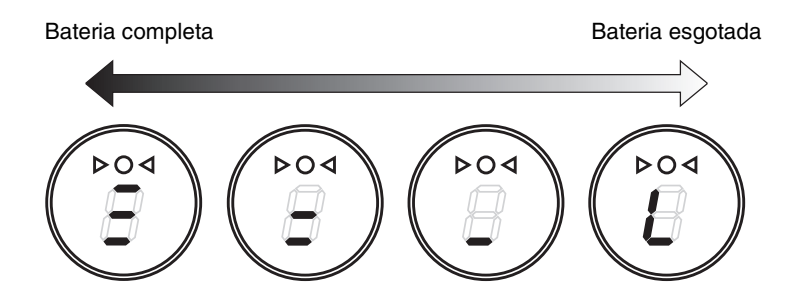

#### **Carregamento da bateria embutida**

Conecte o adaptador de alimentação fornecido ao conector DC IN localizado na parte traseira do THR30IIA Wireless. O LED do botão liga/desliga acende em verde durante o carregamento.

\* Para obter mais detalhes sobre o status do LED do botão liga/desliga, consulte [Lista de status do LED do botão liga/](#page-16-0) [desliga](#page-16-0) ([página 17\)](#page-16-0).

#### **AVISO**

- **Quando você usa o THR30IIA Wireless em um ambiente com temperaturas extremas, o carregamento pode não ser possível.**
- **Carregue a bateria recarregável integrada uma vez a cada seis meses para manter a função.**

#### **Carregamento do Relay G10T**

Conecte o Relay G10T\*1 ao conector [GUITAR] localizado na parte superior do THR30IIA Wireless. A bateria recarregável integrada começará\*2 a carregar automaticamente. Se você tiver desconectado o Relay G10T do conector [GUITAR] do THR30IIA Wireless e quiser retomar o carregamento, aguarde mais de dois segundos antes de reconectar o dispositivo ao conector [GUITAR].

- \*1 Consulte o manual do Relay G10T para conferir as explicações das indicações do visor LED no Relay G10T.
- \*2 Se o adaptador de alimentação fornecido não for conectado ao THR30IIA Wireless, o carregamento do Relay G10T não será iniciado.

#### **AVISO**

- **Após o carregamento, desconecte o Relay G10T do THR30IIA Wireless.**
- **Quando o THR30IIA Wireless está desligado e o adaptador de alimentação está conectado, basta conectar o Relay G10T para carregá-lo. No entanto, o THR30IIA Wireless está configurado para desligar a energia para o Relay G10T quando o carregamento do Relay G10T termina. Neste estado, deixar o Relay G10T conectado ao THR30IIA Wireless pode resultar no descarregamento da bateria do Relay G10T. Desligue a configuração ECO do THR30IIA Wireless para impedir isso.**
	- **Alterando a configuração ECO do Relay G10T** \*1 \*2
	- 1. Ligue a energia do THR30IIA Wireless
	- 2. Desligue a energia do THR30IIA Wireless enquanto pressiona o botão [TAP/TUNER] \*3

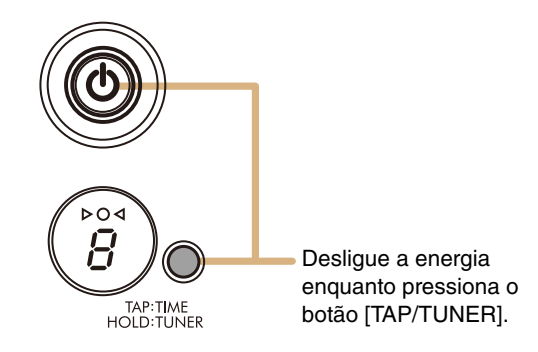

- \*1 Você pode alterar a configuração ECO do THR Remote.
- \*2 ECO ligado e ECO desligado alternáveis. Quando você alterar a configuração ECO, realize as etapas 1 e 2 novamente.
- \*3 Como a configuração ECO alterna para ECO desligado quando o carregamento é iniciado no Relay G10T, "C" será exibido no visor LED.

# <span id="page-8-0"></span>**Conexão sem fio com uma guitarra**

O THR30IIA Wireless pode ser conectado ao Relay G10T sem fio. O canal de transmissão ideal é definido automaticamente quando o Relay G10T está conectado ao conector [GUITAR] no topo do THR30IIA Wireless por pelo menos 10 segundos. Para obter detalhes sobre a conexão sem fio, consulte o manual de referência.

# <span id="page-9-0"></span>**Conectar um dispositivo inteligente**

Ao conectar um dispositivo inteligente ao THR30IIA Wireless, você pode:

- **Reproduzir arquivos de áudio de um dispositivo inteligente via Bluetooth.**
- **Editar controles de efeitos e tom em um dispositivo inteligente.**

#### <span id="page-9-1"></span>**Reproduzir arquivos de áudio de um dispositivo inteligente via Bluetooth**

Para reproduzir áudio de um dispositivo inteligente via Bluetooth, configure o Bluetooth no dispositivo inteligente enquanto estiver no modo de emparelhamento.

### **Configure o modo de emparelhamento no THR30IIA Wireless**

- 1. Verifique se o  $\bigcirc$  na parte superior do VISOR LED está apagado (desconectado).
- 2. Mantenha pressionado o botão [Bluetooth] localizado na parte superior do THR30IIA Wireless por três segundos.
- 3. Verifique se o  $\Omega$  na parte superior do VISOR LED pisca em verde (modo de emparelhamento).
- **Configurar o Bluetooth no dispositivo inteligente**
- 4. Configure\* o Bluetooth no dispositivo inteligente em 3 minutos após entrar no modo de emparelhamento.
- \* Para obter detalhes sobre a configuração do Bluetooth, consulte o manual do seu dispositivo inteligente ou siga as instruções na tela.
- 5. Verifique se o  $\bigcirc$  na parte superior do VISOR LED está aceso em verde (conectado).

Confirme a saída de som no THR30IIA Wireless reproduzindo música no dispositivo inteligente.

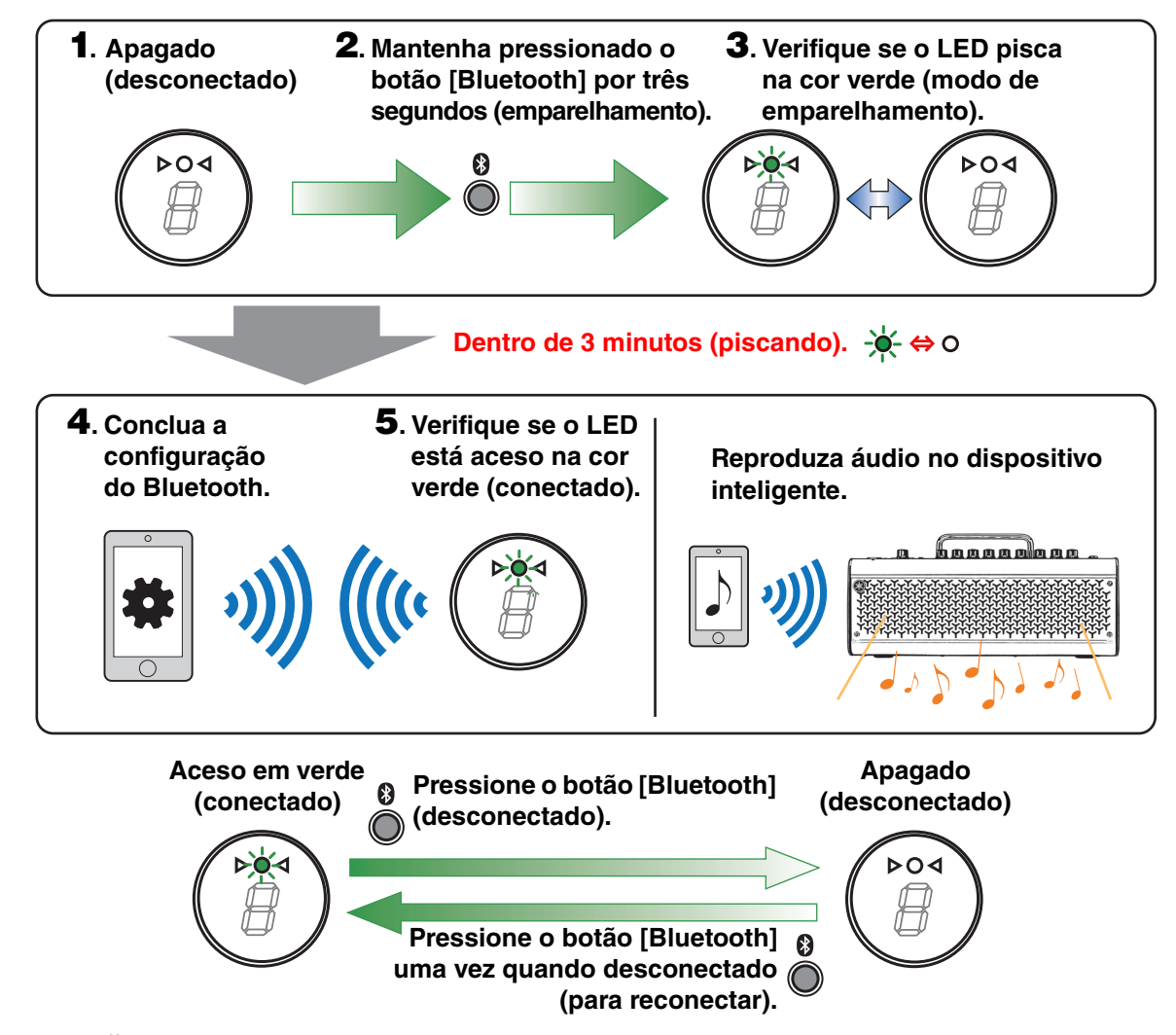

# **OBSERVAÇÃO**

**• Quando o registro da conexão Bluetooth permanecer no THR30IIA Wireless e no dispositivo inteligente, eles serão reconectados automaticamente quando o THR30IIA Wireless for ligado.**

### **Editar efeitos e controles de tom em um dispositivo inteligente**

<span id="page-10-0"></span>Instale o aplicativo THR Remote no dispositivo inteligente para permitir a edição de efeitos e controles de tom nesse dispositivo.

#### **Instalar o THR Remote (Android e iOS)**

- 1. Acesse o serviço de distribuição de aplicativos no dispositivo inteligente. Dispositivos Android: Google Play\* Dispositivos iOS: App Store
- 2. Pesquise o aplicativo THR Remote.
- 3. Baixe e instale o aplicativo THR Remote seguindo as instruções na tela.

#### **Configurar MIDI via Bluetooth**

- 1. Abra o THR Remote.
- 2. Toque no ícone Bluetooth no visor.
- 3. Conecte-se a LE\_THRII seguindo as instruções na tela.

#### **Abrir o aplicativo THR Remote**

Abra o aplicativo THR Remote no dispositivo inteligente.

Pressione o botão [USER MEMORY] desejado por 2 segundos para salvar as configurações definidas no THR Remote na memória do usuário integrada do THR30IIA Wireless ([página 5](#page-4-0)).

**\* A Google Play e o logotipo da Google Play são marcas comerciais da Google LLC.**

# <span id="page-11-0"></span>**Conectar um computador**

Ao conectar um computador ao THR30IIA Wireless, é possível:

- **Reproduzir arquivos de áudio de um computador através do THR30IIA Wireless.**
- **Gravar com o Cubase AI.**
- **Editar as configurações de amplificação e efeitos usando o editor de área de trabalho THR Remote.**
- **Reproduzir arquivos de áudio de um computador através do THR30IIA Wireless**

#### **Configurar e operar**

Selecione o THR30IIA Wireless como configuração de saída de áudio do computador.

#### **Windows**

Painel de Controle → Som → Guia "Som"

#### **Mac**

Preferências do Sistema → Som → Guia "Saída"

Conecte o conector USB do computador ao conector USB no THR30IIA Wireless, conforme mostrado no diagrama abaixo.

#### <span id="page-11-1"></span>**Diagrama de conexão USB**

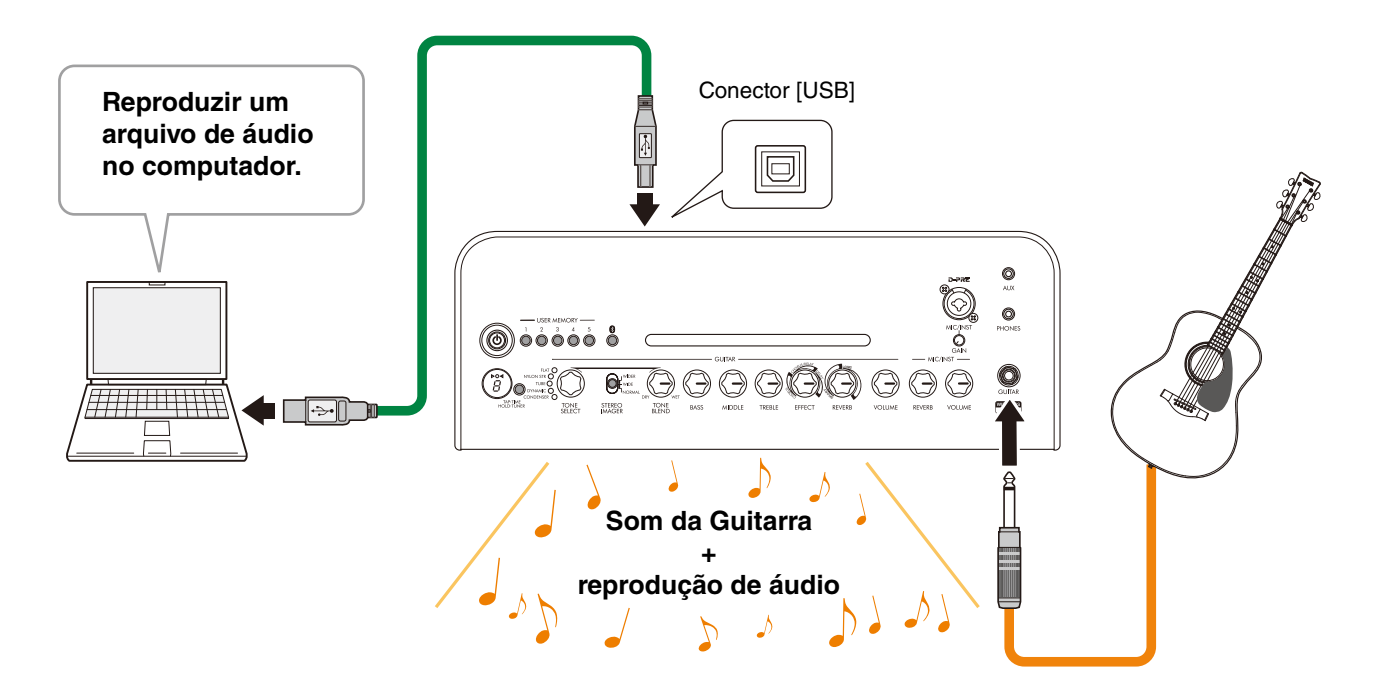

Você pode tocar sua guitarra junto com o áudio reproduzido no computador.

#### **Gravar com o Cubase AI**

#### **Instalar o Cubase AI**

Um código de acesso ao download do software de produção musical Cubase AI está incluído no THR30IIA Wireless. O Cubase AI permite gravar, editar, mixar e reproduzir áudio através do seu THR30IIA Wireless.

#### **Requisitos do sistema para o uso do Cubase AI**

Para obter as informações mais recentes, consulte o site da Steinberg abaixo.

https://www.steinberg.net/

#### **Instalar o Cubase AI**

Siga as instruções apresentadas na planilha "Cubase AI informações para download" para baixar\*, e instalar\* e ativar\* o software.

- \* Para baixar, instalar e ativar o Cubase AI, uma conexão ativa com a Internet é necessária.
- \* Consulte o Guia de Instruções Cubase AI para o THR-II, que explica como configurar o Cubase AI e como gravar o som da guitarra.

https://download.yamaha.com/

#### **Conectar ao THR30IIA Wireless**

Conecte o conector USB do computador ao conector USB no THR30IIA Wireless, conforme mostrado no diagrama abaixo. (Consulte o diagrama de conexão USB na [página 12](#page-11-1).)

#### **OBSERVAÇÃO**

• Para obter mais informações sobre como operar, consulte o menu Ajuda no Cubase AI (consulte a ilustração abaixo).

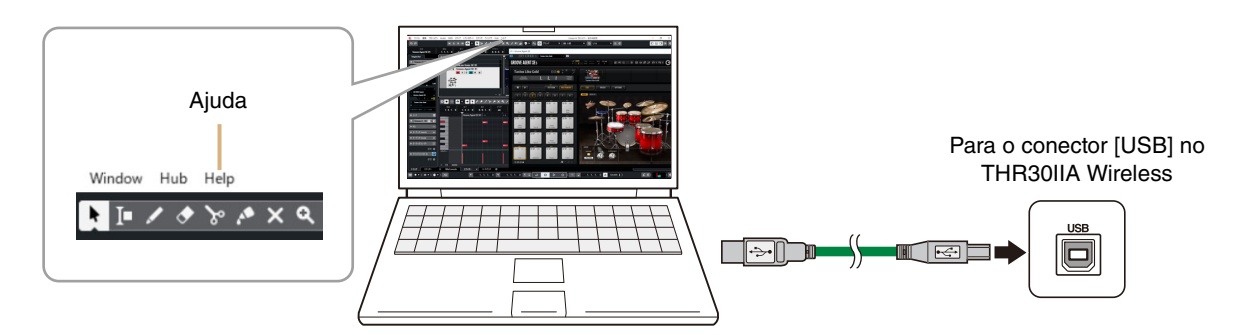

#### **Editar efeitos e controles de tom em computador**

#### **Instalar o aplicativo THR Remote (Windows e Mac)**

<span id="page-12-0"></span>1. Acesse o site a seguir e extraia o arquivo do THR Remote após o download.

#### https://download.yamaha.com/

#### **OBSERVAÇÃO**

- Consulte a página da Web acima para obter informações sobre os requisitos do sistema.
- O THR Remote pode ser atualizado sem aviso prévio. Consulte a página da Web acima para obter informações e atualizações mais recentes.
- 2. Instale o aplicativo THR Remote no seu computador.

#### **Configurar e operar após a instalação**

Conecte o conector USB do computador ao conector [USB] no THR30IIA Wireless, conforme mostrado no diagrama abaixo. (Consulte o diagrama de conexão USB na [página 12](#page-11-1).)

Pressione o botão [USER MEMORY] desejado por 2 segundos para salvar as configurações definidas no THR Remote na memória do usuário integrada do THR30IIA Wireless [\(página 5\)](#page-4-0).

# <span id="page-13-0"></span>**Solução de problemas**

# **Não liga**

- Conecte o adaptador de alimentação corretamente (consulte a [página 8\)](#page-7-0).
- Certifique-se de que o THR30IIA Wireless tenha sido devidamente carregado quando o adaptador de alimentação for desconectado (consulte a [página 8\)](#page-7-0).

# **Não há som**

### **O som da guitarra não é produzido (conexão por cabo)**

- Conecte corretamente a guitarra ao conector [GUITAR] (consulte a [página 7](#page-6-1)).
- Certifique-se de que o controle de volume da guitarra não esteja posicionado no nível mínimo.
- Certifique-se de que o botão [VOLUME] não esteja ajustado ao mínimo (consulte a [páginas 4,](#page-3-0) [5\)](#page-4-1).
- Quando o botão [TONE SELECT] estiver em FLAT, certifique-se de que o botão [TONE BLEND] não esteja posicionado no nível mínimo (consulte a [página 4](#page-3-1)).
- Certifique-se de que não haja fones de ouvido conectados ao conector [PHONES]; caso contrário, o som não será emitido pelo alto-falante no THR30IIA Wireless (consulte a [página 5](#page-4-2)).
- Certifique-se de que o nível de COMPRESSOR não esteja ajustado em 0 no aplicativo THR Remote (consulte a [páginas 11,](#page-10-0) [13\)](#page-12-0).
- Desative a função do afinador (consulte a [página 3](#page-2-2)).
- Certifique-se de que o cabo usado para conectar a guitarra não esteja danificado.

### **O som da guitarra não é produzido (conexão sem fio)**

- Use o Relay G10T. O THR30IIA Wireless não pode se conectar a um transmissor sem fio de guitarra que não seja o Relay G10T.
- Conecte o Relay G10T ao conector [GUITAR] localizado na parte superior do THR30IIA Wireless por pelo menos 10 segundos. O canal apropriado é definido automaticamente.
- Certifique-se de que o controle de volume da guitarra esteja posicionado no nível alto.
- Desative a função do afinador (consulte a [página 3\)](#page-2-2).

#### **Nenhum som é emitido pelo microfone ou instrumento musical eletrônico**

- Conecte corretamente o microfone ou instrumento musical eletrônico ao conector [MIC/INST] (consulte a [página 7](#page-6-1)).
- Certifique-se de que o controle de volume do instrumento musical eletrônico esteja posicionado no nível correto.
- Use somente microfone dinâmico; o THR30IIA Wireless não fornece alimentação fantasma se um microfone condensador estiver conectado.

#### **Nenhum áudio da fonte Bluetooth**

- Confirme o status do visor LED. Quando o LED estiver apagado ou piscando na cor verde, significa que os dispositivos não estão conectados via Bluetooth (consulte a [página 17\)](#page-16-0).
- Quando a configuração Bluetooth no dispositivo inteligente estiver ativada, desative-a uma vez e faça a configuração seguindo as etapas em "Reproduzir arquivos de áudio de um dispositivo inteligente via Bluetooth" (consulte a [página 10\)](#page-9-1).
- Exclua o registro Bluetooth uma vez na tela de configuração do Bluetooth no dispositivo inteligente e faça a configuração seguindo as etapas em "Reproduzir arquivos de áudio em um dispositivo inteligente via Bluetooth" (consulte a [página 10](#page-9-1)).
- Aproxime o dispositivo inteligente e o THR30IIA Wireless.
- Desligue a energia do THR30IIA Wireless e ligue novamente (consulte a [página 8\)](#page-7-1).
- Reinicie o dispositivo inteligente.
	- Para obter detalhes sobre a configuração do Bluetooth, consulte o manual do dispositivo inteligente.
- Desconecte qualquer outro dispositivo Wi-Fi e Bluetooth. A conexão pode ser interrompida devido à influência de outros dispositivos Wi-Fi ou Bluetooth próximos.

# **Nenhum som de áudio é emitido do computador por meio da conexão USB**

- Conecte o cabo USB corretamente (consulte a [página 12](#page-11-1)).
- Confirme a configuração da porta de saída de áudio no computador (consulte [página 12\)](#page-11-1).
- Verifique a configuração de áudio no computador ou confirme que o áudio não esteja desativado no aplicativo.
- Certifique-se de que o cabo USB usado para conectar os dispositivos não esteja danificado.

### **Nenhum som de áudio é emitido de um dispositivo externo por meio da conexão AUX**

- Conecte corretamente o cabo ao dispositivo externo (consulte a [página 7\)](#page-6-1).
- Certifique-se de que o controle de volume do dispositivo externo não esteja posicionado no nível mínimo.
- Certifique-se de que o cabo usado para conectar os dispositivos não esteja danificado.

# **Outros**

### **Ocorre retorno de áudio**

• Se estiver usando um microfone para entrada de voz, lembre-se de afastar o microfone a uma distância suficiente do THR30IIA Wireless.

# **Não é possível ajustar o Tap Tempo**

• Selecione CHORUS/DELAY ou DELAY.

# **Um indicador "#" aparecerá no visor LED**

• Quando o Estéreo Estendido está desativado, "#" aparece no visor LED (consulte a [página 3](#page-2-3)).

### **O THR30IIA Wireless não pode ser carregado**

• Mantenha o THR30IIA Wireless em temperatura ambiente e não o use até que a bateria recarregável integrada esteja em uma temperatura adequada. Se o carregamento não for possível após um período suficiente, poderá haver um problema com a bateria recarregável integrada. Se o problema persistir, entre em contato com seu revendedor Yamaha.

### **O Relay G10T não pode ser carregado**

• Se o Relay G10T for desconectado do conector [INPUT], conecte-o ao conector [INPUT] do THR30IIA Wireless novamente após 2 segundos.

### **O volume está baixo**

• Mantenha o THR30IIA Wireless em temperatura ambiente e não o use até que a bateria recarregável integrada esteja em uma temperatura adequada.

Por motivos de segurança, a bateria recarregável integrada foi projetada para limitar o volume quando há um aumento na temperatura da bateria.

# **A carga da bateria recarregável integrada dura pouco**

- Talvez a bateria recarregável integrada do THR30IIA Wireless tenha chegado ao fim de sua vida útil. Se o problema persistir, entre em contato com seu revendedor Yamaha.
	- Para que a bateria continue funcionando, carregue-a a cada seis meses.
	- A bateria recarregável integrada tem uma vida útil limitada. A capacidade diminui gradualmente com o uso contínuo e com o passar do tempo.
	- A vida útil da bateria recarregável integrada depende do método/ambiente de armazenamento e do uso.

# <span id="page-15-0"></span>**Especificações**

# <span id="page-15-1"></span>**Especificações técnicas**

#### **Seção Digital**

#### **Tons integrados**

CONDENSER\*, DYNAMIC\*, TUBE\*, NYLON STR, FLAT

**\* Simulação do microfone**

#### **Efeitos integrados**

- CHORUS, CHORUS/DELAY, DELAY
- SHORT REVERB, LONG REVERB
- COMPRESSOR**\***

**\* Disponível apenas no THR Remote.**

**Afinador automático cromático integrado**

#### **Botão/interruptor**

TONE SELECT, TONE BLEND, BASS, MIDDLE, TREBLE, EFFECT, REVERB, VOLUME, MIC/INST REVERB, MIC/INST VOLUME, botão USER MEMORY x 5, botão TAP/TUNER, interruptor STEREO IMAGER, botão Bluetooth

#### **Visor**

 $LED \times 1$ 

#### **Conexões**

GUITAR (conector de fone monofônico padrão, não balanceado), MIC/INST (conector combinado, tipo XLR e tipo fone, balanceado/não balanceado), LINE OUT (conector padrão, balanceado/não balanceado), PHONES (miniconector estéreo), AUX (miniconector estéreo), USB TYPE B, DC IN (15 V)

#### **Conversor A/D**

24-bit

### **Conversor D/A**

 $24-hit$ 

**Frequência de amostragem**

48 kHz

### **Atribuições de memória**

Memória do usuário: 5

# **Nível de Entrada**

GUITARRA CONECTADA: -10 dBu AUX IN: -10 dBu MIC IN: -50 dBu INST IN: -10 dBu

#### **Nível de Saída PHONES**

10 mW

#### **Saída nominal**

30 W (15 W + 15 W)

### **Saída máxima durante o funcionamento da bateria recarregável integrada**

15 W (7,5 W + 7,5 W)

#### **Fonte de alimentação**

Adaptador de alimentação ou bateria recarregável integrada

#### **Adaptador de alimentação (YNT345-1530) Bateria recarregável integrada**

#### **Consumo de energia**

22 W

#### **Medidas (L × A × P)**

 $420 \times 195 \times 155$  mm

#### **Peso**

4,4 kg

#### **Acessórios**

- Adaptador de alimentação (YNT345-1530)
- Guia Rápido
- Folha de Instruções de Segurança
- Lista de unidades de assistência técnica
- Cubase AI informações para download

#### **Bluetooth**

Versão do Bluetooth: Bluetooth Ver. 4.2 Perfil compatível: A2DP Codec compatível: SBC Potência de saída de RF: Bluetooth classe 2 Distância máxima de comunicação: 10 m (sem obstáculos)

**\* O conteúdo deste manual se aplica às especificações mais recentes na data de publicação. Para obter o manual mais recente, acesse o site da Yamaha e baixe o arquivo do manual. Como as especificações, os equipamentos ou os acessórios vendidos separadamente podem não ser os mesmos em todas as localidades, consulte o seu revendedor Yamaha.**

# <span id="page-16-0"></span>**Lista de status do LED do botão liga/desliga**

### **Quando o adaptador de alimentação não está sendo usado**

### **Vermelho**

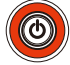

A energia está ligada (ON)

# **Apagado**

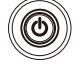

A energia está desligada (OFF)

### **Ao usar o adaptador de alimentação**

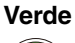

 $\circledcirc$ 

**Carregamento** 

#### **Vermelho**

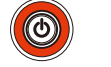

A bateria está totalmente carregada e a energia está ligada (ON)

# **Apagado**

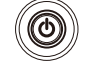

A bateria está totalmente carregada e a energia está desligada (OFF)

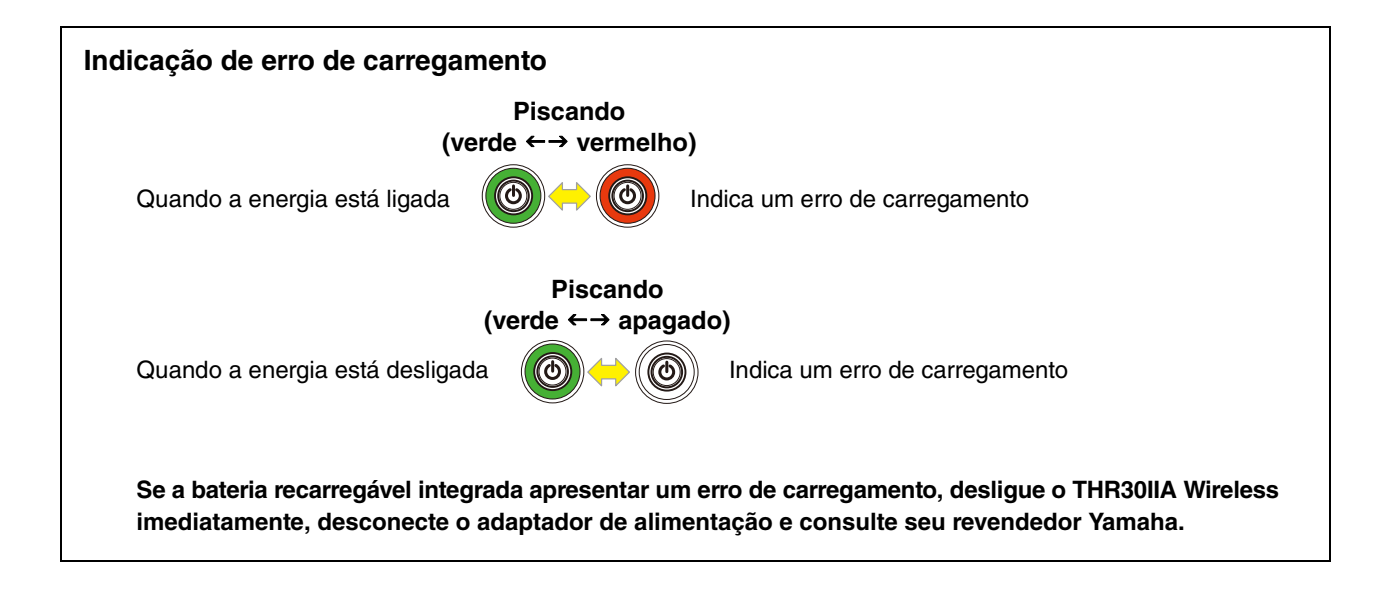

# <span id="page-17-0"></span>**Diagramas de fluxo de sinais**

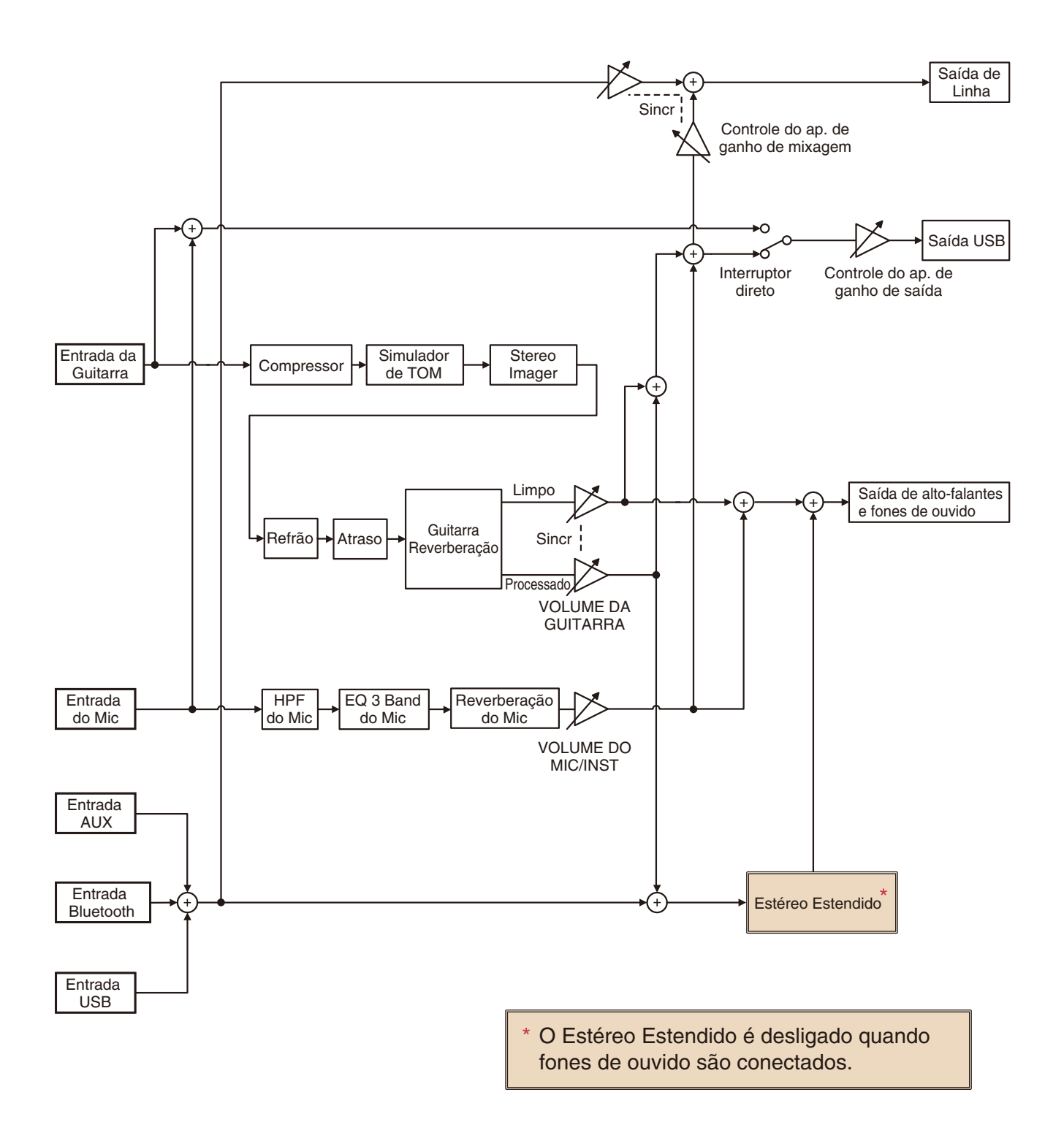

Manual Development Department © 2020 Yamaha Corporation Published 4/2021 PO-B0